# 画面エディタマイクロ EMACSの改良

## 本国道夫

I マイクロEMACSとGNU-EMACS

II 新マイクロ EMACSの仕様

III 新マイクロ EMACSの処理方式

IV 今後の課題

I マイクロEMACSとGNU-EMACS

エディタは,プログラムの開発や原稿の作成などにおいて計算機を利用する ときもっとも頻繁に利用するユーティリティプログラムの1つであり、その機 能や使いがっての良さが,プログラム開発などの効率に大きく影響する。この ようなこともあり, [1Jで述べたように,著者らは研究上使用する必要のある 計算機のうちできるだけ多くのもので,共通コマンド体系の画面エディタを開 発してきた。

その共通のコマンド体系としては, Richard Stallmanにより開発され, DE C (Digital Equipment Corporation)のシステム 2020 や, 各種 Unix ワークス テーションの上で稼働している「画面エディタEMACS」を参考にした。 Unix ワークステションは,プログラムの開発環境が整備されており,計算機科学や 人工知能などの研究のためのソフトウエアが数多く実現され,近年とくに普及 してきており、われわれの研究室だけでなく、上記の分野を研究している研究 室でもよく利用されている。そのため,出張先でも閉じコマンド体系のエディ タが利用でき、非常に便利である。ただし、ワークステーション上のEMAC Sは, GNU-EMACSと呼ばれるものであり, DEC 2020 上のEMACS とは,そのコマンド体系が若干異なる。

一方,著者の身近にあるパソコンや 16ビットの Unixマシン(ワークステー ションという程ではない)の上で従来から開発してきた画面エディタ(以後,

総称してマイクロ EMACS)は, D E C 2020上の EMACSのコマンド体系 に近いものであり,近年普及がめざましく,著者の研究室でも備えている Unix ワークステーションを利用するときには,若干ではあるが戸惑うこともあった。

また最近では、身近なパソコンや Unix ワークステーション上でも、数式を含 む原稿作成のためのソフトウエアとして有名な Texが利用できるようになっ た。ただし Texの制御コマンドを含むテキストの作成は, Texではなく EMA CSのようなエディタを利用する。その場合, 従来のパソコントのマイクロE MACSではテキストの領域が最大 64キロバイトと小さいため,原稿を不自然 に分割する必要が生じたこともある。また, 16ビット Unixマシン上のマイク EMACSではサポートしていたマルチウインドウやマルチバッファなどの 有用な機能を,パソコン上のマイクロ EMACSでは備えていなかったし, G NU-EMACSなどで有用に機能しているマーク位置を複数個(10個程度) 保持するためのマークリング,編修中に削除された部分を複数個 (10個程度) 保存するためのキルパップアリングなども備えていなかった。

これらのことから、次の点を目標として、パソコン上のマイクロEMACS を新たに全面的に作成し直した。

- (1) GNU-EMACSとの仕様の統一(ただし,かなり小さいコマンドサブ セット)
- (2) 扱えるテキストの大量化
- (3) マルチバッファ,マルチウインドウの機能追加
- (4) 複数のマークとキルバッファなどの機能の追加

また,従来EMACSの説明書としては,DEC 2020 上のEMACS,ある いはGNU-EMACSに付随していた英語版のマニュアルとそれを翻訳した もの [2] しか無かった。ただし,これらのマニュアルはEMACSの機能の多 さを反映し,その分量も多く,しかも細部に渡って記述していることもあり, 学部学生などの初心者には非常に読みづらいようである。一方,最近では学生 の教育あるいは卒業研究でも,パソコンだけでなく Unix のワークステーショ ンを利用することもあり,したがって GNU-EMACSなどを使用する場合

-355 画面エディタマイクロ EMACSの改良 <sup>15</sup>

も生じている。幸い,新バージョンのマイクロEMACSはGNU-EMAC S のコマンド体系のかなり小さいサブセットのものではあるが, 比較的よく用 いるコマンドを備えており,しかも,その程度の数のコマンドを知っていれば, さしあたりGNU-EMACSを用いるのにも不自由しないと思われる。そこ でマイクロ EMACSのマニュアノレとしても, GNU-EMACSの簡易版マ ニュアルとしても利用できるように,マニュアルの整備を図った。

ただし、本稿では、新マイクロEMACSの仕様と処理方式について簡単に 述べ,マニュアルは研究ノートとする。

### II 新マイクロ EMACSの仕様

新マイクロEMACSの概念やコマンド体系の詳細な仕様は、研究ノートと するマニュアルに記しているので,ここでは,主としてGNU-EMACSとの 違いについて述べることにする。マイクロ EMACSは基本的にはGNU-E MACSコマンド体系のかなり小さいサブセットのものとして設計している。 しかし, GNU-EMACSではキー入力の簡単なコマンドとしては(著者の 知る限りでは)備わっていないけれども,使用経験から有用と思われるいくつ かの機能があることにも気がついた。また、ほぼ同様な機能ではあるが、多少 仕様を変更した方が操作性がよくなるのではないかという機能にも気がつい た。そこでマイクロEMACSでは、新たなコマンドをGNU-EMACSで は使用していないキーに割り当て,また,仕様を変更しでもさして混乱するこ とはないと思われる変更を取り入れることにした。ただし, GNU-EMAC Sでは,これらの機能をマクロ定義機能などを用いて既存のコマンドを組合せ て新たなコマンドとして定義し,さらにキーパインド機能により簡単なキ一入 力に対応させることも可能であることはことわっておく。

そのような追加機能や仕様変更は次の 7点であるが,以下ではその理由を述 べることにしたい。

- 検索中の文字入力の間違いの訂正
- カーソルの上下の行への移動コマンド

 $O$  IVF

#### 16 5 5 62 卷 第 4 号

 $\bullet$  $\cdots$ 

- 画面の最上行と最下行へのカーソルの移動
- 数指定による目的行へのカーソルの移動 数指定による目的行へのカーソルの移動
- 領域のファイルへの書き出し
- 定義時には実行しないようなマクロの定義方法

(1) 検索中の文字入力の間違いの訂正

他のエディタと大きく異なるものとして、EMACSにはインクリメンタル 探索の機能がある。一般に他のエディタの検索機能では,文字列探索のコマン ドにつづいて目的とする文字列を入力したあと,探索開始を指示する特殊な文 字(たとえばエスケープなど)を入力すると探索を始める。しかし、EMAC Sでは文字列探索のコマンドにつづいて入力される 1文字入力ごとに,それま で入力された文字列を探索し,カーソルを検索された位置まで移動する。これ は文字の入力を間違えて検索が失敗すればただちに入力ミスが発見できるな ど,慣れると非常に有用な機能である。

しかし,間違えた入力の文字列がたまたまテキスト中に存在する場合には, その間違えた文字列の探索が成功することになる。したがって,目的とする文 字列を探索するためには、その間違えた(おそらく最後に入力された)文字を 取り消す必要がある。しかし、筆者が知る限りでは、GNU-EMACSには、 その間違えた文字だけを簡単に取り消す方法はないようである。取り消そうと 思、ってパックスペース (BS)を入力すると,それは探索を終了してテキスト のカーソル位置からの逆方向への1文字削除のコマンドとなり、探索文字列の 最後の文字の削除とはならない。

そこで, マイクロ EMACS では GNU-EMACS では使用していないD ELキーを,探索文字列の最後の文字列の削除に使用することにした。

この場合,間違えた文字列の探索は成功しているので,カーソルはその文字 列の直後に位置しているが, DELキーで最後の文字が取り消されると,その 取り消された文字が入力される直前の位置にカーソノレが戻る。さらに文字を入 力して,その位置から探索を続けることができる。

(2) カーソルの上下の行への移動コマンド

GNU-EMACS, およびマイクロEMACSともテキスト中で改行と改 行の間がCRT画面の横方向の文字数を越えるような長い行を扱うことが可能 であり,画面上では折り返して 2行以上に渡って表示される。ただし,それら の行が連続した行であることを示すために折り返す行の最後に!が表示され る。なお,以後 「行」 という言葉を, 「テキスト上での改行と改行の間の文字の 並びとしての行」と、「画面上で表示されている行」の2通りの意味で用いる。 ただし,以後のほとんどの場合,前後関係からどちらの意味での行であるかは 明らかであろうと思われる。とくに,両者を区別する必要のある場合には,前 者を「テキスト上の行J,後者を「画面上の行」という呼び方をする。

画面上で数行に渡る長い行の最初の行にカーソルがあるとき,次の行に移動 するコマンド(コントロールN)を入力した場合, GNU-EMACSでは, テキスト上での次の行にカーソルが移動する。したがって,長い行の画面上の 途中の行にカーソルを移動するときには 1文字あるいは 1単語単位の移動など のコマンドを繰り返して用いる必要がある。しかし,使用した経験からは,こ のような移動のコマンドでは操作性はあまりよくない。したがって,マイクロ EMACSでは,次行への移動コマンドは,画面上での 1行の移動とした。

もっとも、マイクロEMACSでの使用では、たとえば、「テキスト上の次行 ヘカーソルを移動して,ある操作をする」ようなマクロの定義では,画面上で 2行以上に表示される長い行がある場合には多少こみいった定義をする必要が でてくる。しかし、使用経験からは、マクロ定義よりも画面上の1行の移動を 重視したほうが操作性がよいと判断した。

(3) 画面上の行の先頭と最後へのカーソルの移動

EMACSには行の先頭と最後へのカーソルの移動のためのコマンド(コン トロールA とコントロールE)がある。しかし、これらのコマンドはそれぞれ テキスト上の行の先頭および最後にカーソルを移動させるコマンドであるの で、画面上で2行以上に表示されている長い行の場合には、画面上では何行か 上の行の先頭,あるいは何行か下の行の最後にカーソノレが移動することになる。

18 52巻 第 4 号 52巻 第 4 号 538-

しかし,実際に使用した経験からであるが,原稿などのテキストを作成して いるときには,画面上で 2行以上に渡って表示されている長い行の場合には, テキスト上の行の途中である画面上の行の先頭あるいは最後にカーソルを移動 させることも多い。ただし、テキスト上の行の先頭および最後への移動のコマ ンドも必要であるので,マイクロ EMACSでは, GNU-EMACSで通常 は使用されていないキー(コントロール^)を用いて、コントロール^Aとコ ントロール Eで画面上の先頭および最後への移動のコマンドとした。 (4) 画面の最上行と最下行へのカーソルの移動

これも使用した経験からであるが,現在表示されている画面の最初あるいは 最後の行にカーソルを移動することもあれば有用な機能であるので,コント ロール<sup>^</sup> <と, コントロール<sup>^</sup> >のコマンドで備えた。

(5) 数指定による目的行へのカーソルの移動

プログラム開発中には,コンパイラにより出力されるエラー行にカーソノレを 移動して修正することを非常に頻繁に行う。しかし,頻繁に使用するには, G NU-EMACSに用意されている,先頭からの行数を指定してその行ヘカー ソルを移動させる rE S C X goto-line行数」のコマンドは,キー入力が多す ぎる。そこで、マイクロEMACSでは、「コントロール^G行数」で行えるよ うにした。

(6) 領域のファイルへの書き出し

GNU-EMACSには,マークとカーソルの聞の「領域」を別のバッファ (マニュアノレのバッファの説明参照)に書き出すコマンドはあるが,ファイノレ に書き出す機能はないようである。その領域を編修する場合にはそれでもよい が,使用経験からは,単にファイルに取り出すことが目的の場合も多い。もち ろん,そのバッファを選択し内容をファイルに書き出せばよいが,多少手間が かかる。また, Unixワークステーションのように大きなメモリを利用できる場 合には多くのバッファを聞くこともさして抵抗はないが,パソコンの場合には, ファイルに書き出すだけでバッファを聞くことには多少の抵抗がある。そのた めに, ファイルへ直接に書き出すコマンド, コントロール コントロールWを

用意した。

(7) 定義時には実行しないようなマクロ定義方法

この方法は、有用というよりも、マイクロEMACSの処理方式によるもの である。

いくつかのコマンドを組み合わせたものを定義しておき,簡単なキー操作(コ ントロールXE)で実行できるキーボードマクロの機能は,使い慣れると非常 に便利である。GNU-EMACSでは,このようなマクロを実行しながら定 義することができる。つまり実行を確認しながら定義できるという利点がある し、しかもGNU-EMACSには,既に実行したコマンドを逆順に取り消す アンドゥの機能が用意されているので,もし間違えた場合にも訂正は簡単であ る。しかし、現在のところマイクロEMACSでは、アンドゥの機能は実現さ れていないので,実行しながら定義することもできるが,実行しないで定義す ることもできるモードを設けている。

III 新マイクロ EMACSの処理方式

(1) 扱えるテキストの大量化

旧バージョンのマイクロEMACSでは、扱えるテキストの大きさは、英字 であれば約 64000文字,日本語文字であれば約 32000文字であった。 16ビット パソコンに用いられていた CPU (インテル社 8086)ではデータの位置を指す 16 ビットのレジスタ (以後インデックスレジスタと呼ぶ) だけでは 1 セグメン ト 64 キロバイト (64 KB)のメモリ空間しかアクセスできず、セグメントレジ スタでセグメントベースを切り替えながら計 1メガバイト(lMB) のメモリ 空間を利用できるというものである。したがって, 64KB以上のテキストを扱 うために, [1]で説明した種々のテキスト管理情報,すなわちテキスト中の位 置を示す情報などを,インデックスレジスタに持たせる値と,セグメントレジ スタに持たせる値の対として管理することにした。

基本的には,このような管理方法の変更でテキスト用のメモリ空間を拡大で きる。ただし,旧パージョンでも同じであるが,これらの管理情報は通常はメ

モリに保持されており,使用されるときや値を更新するときにはレジスタに移 される。このレジスタとメモリ聞のデータ転送は旧パージョンが 1命令であっ たのに対して、新バージョンでは2命令となる。また、新バージョンではこれ らの管理情報のうちテキスト中の位置を指す値を更新する場合には,常にセグ メントの境界を越えたか否かのチェックの必要があるので,そのためにも命令 数が多くなっている。これら以外にもプログラム中では,管理情報同士の値の 比較なども行われており,これらの変更に伴う部分ではプログラムのサイズは 約2.5~3倍程度になっている。

なお, 8086 系統のCPUのレジスタの性質から,原則として管理情報はDS レジスタで指されるメモリ空間で保持し、テキストの領域はESレジスタで管 理している。

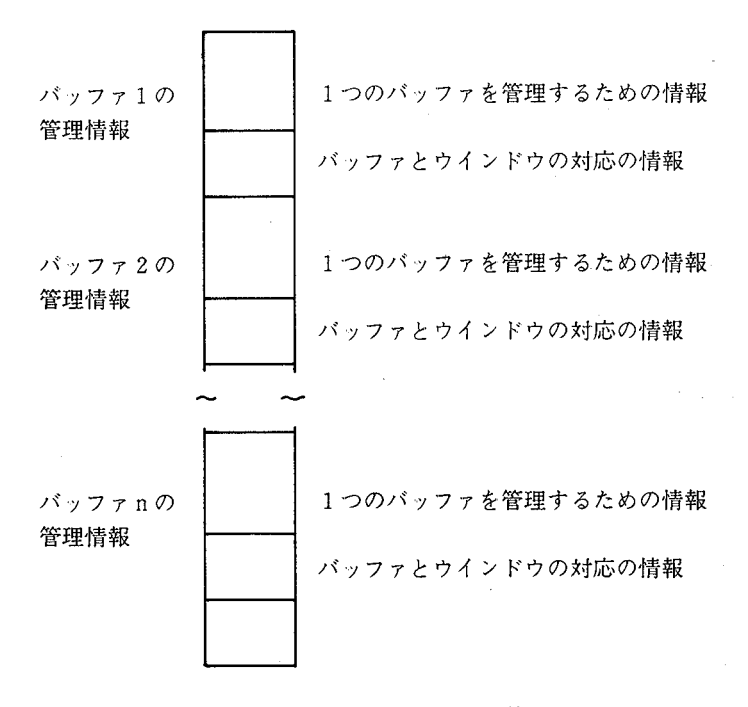

#### 図1 バッファ管理のための情報管理

(2) マルチバッファ, マルチウインドウの機能追加

マルチバッファ、マルチウインドウのシステムを実現するには、基本的には 1バッファ, 1ウインドウであった旧バージョンで管理していた, テキストの 最初と最後のメモリ上の位置などの情報の組 (「1] 参照) を, 複数個管理する ことが必要になる。ただし,それら以外にも,現在選択されているバッファや, 画面に表示されているウインドウ, およびそれぞれのバッファとウインドウの 対応などを示す情報も必要である。 このような情報管理を実現する方法はいく っか考えられるが, マイクロ EMACSでは次の図のような管理方法を採用し た。

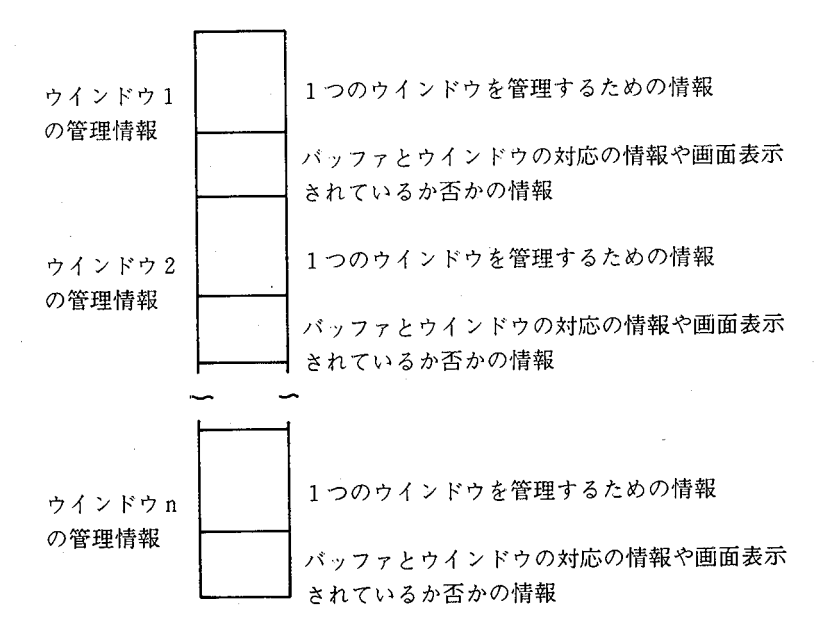

2 ウインドウ管理のための情報管理

1つのバッファあるいはウインドウを管理するための情報は、すべて同じ構 造のものである。バッファとウインドウの対応の情報なども同じ構造のもので ある。 そして,現在選択されているパップアあるいはウインドウに対応する構

造の先頭を 8086C P U BP BXのインデックスレジスタにより示し,たと えば,その構造の先頭から 4番目の値を参照するには, [BP+ 4Jあるいは [B X+4]のようにアクセスする。このように同じ構造のもので情報管理をし, インデックスレジスタを用いることによって、バッファあるいはウインドウの 切り替えは、BPやBXで指す管理情報の構造の始まりの位置を切り換えるこ とにより容易に行える。

#### IV 今後の課題

パソコンや Unixワークステーション上の EMACSの開発・使用は, 8ビッ トパソコンの時代のスクリーンエディタがまだ市販されていないころからであ り、ほぼ 10 年近くなっている。最近ではパソコン上ではかなり高機能のスク リーンエディタが市販されているが,ワークステーション上では現在のところ GNU-EMACSが主流であるようである。したがって,パソコンや Unix ワークステーションを併用する著者にとっては,両方で共通して利用できる意 味で,パソコンでのマイクロEMACSは利用価値のあるものである。ただし, 実行されたコマンドを取り消すアンドウの機能は実現する必要を感じている。

なお,これも数年まえからであるがパソコンのグラフィック機能を利用して, 英語と日本語とさらに第 3の言語を扱える多カ国語が扱えるスクリーンエディ タの開発も行っているが,これについても別の機会に報告したい。

#### 参考文献

- [ 1 ] 本田道夫,中村邦彦「複数の計算機システムにおける共通コマンド体系の画面エディタ の開発」,香川大学経済論叢 第 60巻 第 3号,昭和 62年 9月
- [ 2 ] Richard Stallman著,竹内郁雄・天海良治監訳 fGNUEmacsマニュアル」共立出 版 1988年